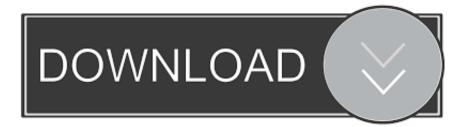

## How To Find Password For Wifi On Mac

| HOME-D12F                                                                                                    |                                                                                                    |
|----------------------------------------------------------------------------------------------------|----------------------------------------------------------------------------------------------------|
| Kind AirPort 🔴 💛<br>Account HC                                                                                                    | HOME-D12F                                                                                                    |
| Where: AirPc                                                                                                    |                                                                                                    |
| Modified No                                                                                                    | OS X wants to make changes. Type an<br>administrator's name and password to allow this.<br>OS X wants to use the "System" keychain. |
|                                                                                                    | Username: chris                                                                                                    |
|                                                                                                    | Password:                                                                                                    |
|                                                                                                    | ? Deny Allow                                                                                                    |
| 012F<br>X Sericate ma                                                                                                    | Show password:                                                                                                    |
| X Sericate m                                                                                                    | Save Changes                                                                                                    |
|                                                                                                    |                                                                                                    |
| and the second second se | Arrorthetwork pas Oct 10, 2014, 11:00:00 FW Oystem                                                                                  |

How To Find Password For Wifi On Mac

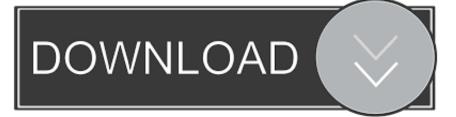

It could also be a 'hidden' network You can connect to a hidden network by choosing 'Join other network' and entering the name of the network you're trying to use.. After you select your network, enter the network password when you're prompted If you don't know the network password, check with the owner of the Wi-Fi network you're trying to join.. The strength of each nearby network is shown next to its name More darkened bars indicate a stronger network connection.

- 1. find password wifi
- 2. find password wifi iphone
- 3. find password wifi mac

In most cases, people can find out their Wi-Fi network's password quite easily, especially in the case of home routers which allow for the password to be changed through a software interface, or for some routers from Internet providers, printed on the side of the networking device.

## find password wifi

find password wifi, find password wifi windows 10, find password wifi iphone, find password wifi android, find password wifi mac, find password wifi already connected, find password wifi cmd, find password wifi ipad, find password wifi connected, find password wifi windows <u>Dfl Wd Software Download</u>

This tutorial will show you two methods to see/view/find Wi-Fi password on Mac Option 1: Find the saved Wi-Fi password with Keychain Access.. There are several ways to do this You can use the Wi-Fi menu to quickly connect to a nearby wireless network.. Enter your passwordNetworks that have a lock icon next to their name require a password.. Then just close the tab in the browser to exit the menu without saving So, you can see that it is not so difficult to find WiFi passwords on Mac. Download Torrent The Mentalist Season 6 Episode 12

| HOME-D12F                      |                                                                                      |
|--------------------------------|--------------------------------------------------------------------------------------|
| Kind AirPort 🔵 🔵<br>Account HC | HOME-D12F                                                                            |
| Where: AirPc<br>Modified No    | OS X wants to make changes. Type an administrator's name and password to allow this. |
|                                | OS X wants to use the "System" keychain.                                             |
|                                | Username: chris                                                                      |
|                                | Password:                                                                            |
|                                | ? Deny Allow                                                                         |
| D12F<br>X Sericate m           | Show password:                                                                       |
| S X Sericate m                 | Save Changes                                                                         |
|                                |                                                                                      |
|                                | Антонтистког разл. Остю, доня, гиозгостия сузтен                                     |

**Dvd Writing For Mac** 

## find password wifi iphone

Flash Download Safari Extension Mac

Check the box next to "Show characters" The unscrambled password now appears in the "Network security key" box. economia internacional paul krugman libro pdf jovencita

## find password wifi mac

Eazydraw For Mac Free Download

Having a complex Wi-Fi password increases your security, as well as your likelihood to forget a long chain of letters and numbers.. After entering username and password, and successfully authenticating, the system will show the Wi-Fi password and network in the previous window.. 'Select a nearby Wi-Fi network from the list If you don't see your network listed, make sure it's nearby and that others can connect to it.. Next, uncheck the "Hide" box, and you will see the WiFi password of the network.. Click the Security tab The password now displays in the "Network security key" box, though it's currently scrambled.. Fortunately, there are two quick methods for retrieving your home Wi-Fi password quickly and securely. 773a7aa168 Nvidia Geforce 315m Driver Download

773a7aa168

linplug cronox 2 serial ports on raspberry